## **Wiedergabeleistentooltips übersetzen**

Mithilfe von Adobe Flash können Sie die Wiedergabeleistentooltips an Ihre benötigte Sprache anpassen. In der folgenden Übung werden wir dies Schritt für Schritt durchgehen und eine Wiedergabeleiste in Italienisch übersetzen.

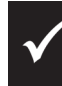

Um die folgenden Schritte durchführen zu können, muss auf Ihrem System *Adobe Flash* installiert sein.

# **Übung 5 min**

- Sie übersetzen die Tooltips der Wiedergabeleiste
- Sie verwenden die übersetzte Wiedergabeleiste

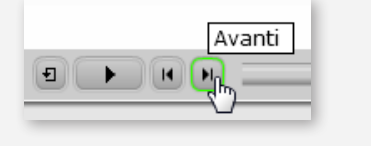

- **1** Kopieren Sie aus dem Ordner *\Adobe Captivate 9\Templates\PlaybackFLA\AS3*  die Flash-Datei *Aluminium.fla* an einen Ort, an dem Sie Administratorrechte besitzen.
- **2** Öffnen Sie die Datei in Adobe Flash.
- **3** Wechseln Sie in den ActionScript-Code (**Fenster** > **Aktionen**).
- **4** Wählen Sie im linken unteren Bereich **Localization**.

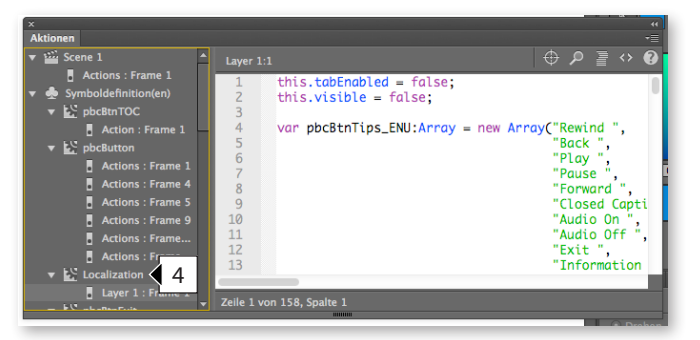

- **5** Scrollen Sie im rechten Bereich an das Ende des Codes zum Befehl *"var pbcBtnTips:Array = pbcBtnTips\_ENU;"*.
- **6** Ändern Sie in diesem Befehl das Kürzel "ENU" in das Kürzel "ITA" für Italienisch um.
- **7** Veröffentlichen Sie die Datei: Wählen Sie in der Menüleiste **Datei > Veröffentlichen**.

Die SWF-Datei wird nun im gleichen Verzeichnis veröffentlicht, in dem die FLA-Datei liegt.

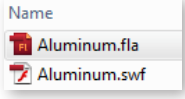

- **8** Benennen Sie die Datei in **Aluminium\_angepasst.swf** um und verschieben Sie diese in das Verzeichnis \*Adobe Captivate 9\de\_DE\Gallery\Playbars\AS3.*
- **9** Starten Sie Captivate neu und erstellen Sie testweise ein **Leeres Projekt**.
- **10** Öffnen Sie den *Skin-Editor* (**Projekt** > **Skin-Editor**).
- **11** Stellen Sie sicher, dass die Option **Wiedergabesteuerung einblenden** aktiviert ist und wählen Sie unter *Wiedergabeleiste* die Option **Aluminium\_angepasst**.

### **Sprachenkürzel**

Die weiteren Kürzel können Sie den darüberliegenden Arrays entnehmen: CHT (Chinesisch), FRA (Französisch), DEU (Deutsch), JPN (Japanisch), ESP (Spanisch), KOR (Koreanisch). In diesen Arrays können Sie auch die Beschreibungen der einzelnen Felder ändern.

### **Verwendung im Aggregator-Projekt**

Sie können dieses übersetzte Inhaltsverzeichnis auch als Basis für ein Aggregator-Projekt bzw. -Menü verwenden. Stellen Sie dieses Inhaltsverzeichnis im Aggregator einfach als **Master-Film** ein.

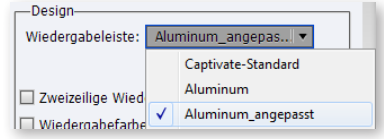

- **12** Stellen Sie im unteren Bereich des Skin-Editors sicher, dass die Option **Keine Quickinfos zur Laufzeit** deaktiviert ist.
- **13** Testen Sie die Tooltips der Wiedergabeleiste: Fahren Sie mit der Maus über die Wiedergabeleistensymbole in der Vorschau rechts.

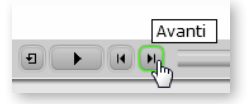

Die Tooltips der Wiedergabeleiste erscheinen nun in Italienisch. Sie wissen nun, wie Sie die Tooltips der Wiedergabeleiste übersetzen können.

### **Alternative: Wiedergabeleiste sprachneutral halten**

Statt die Wiedergabeleistentooltips zu übersetzen, können Sie alternativ auch gänzlich auf die Tooltips verzichten. Aktivieren Sie hierzu im *Skin-Editor* die Option **Keine Quickinfos zur Laufzeit**.